## **Update BeAScout.org with Family Scouting**

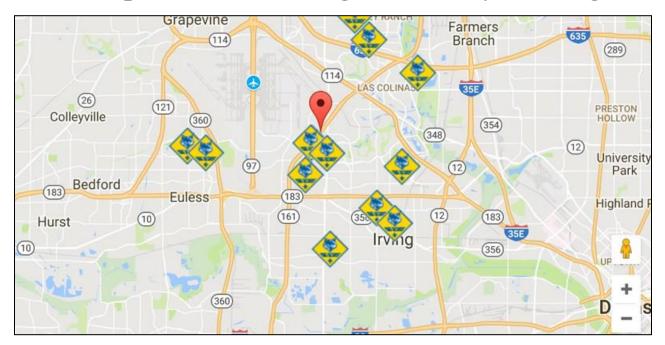

Make it easy for parents to find out which units will accept girls in the Fall. Have your Charter Organization Representative, Cubmaster, or Committee Chair update beascout.org.

- 1. Log on to my.scouting.org.
- 2. Click on the "Menu" button on left hand side.
- 3. Under your Cub Scout Pack, click on "Organization Manager."
- 4. Under "Organization Manager" click on "Settings" at the top of the page.
- 5. On the settings page, scroll to the bottom.
- 6. At the bottom there is a section called "Family Scouting," fill this out and click "commit."

You must commit to the following:

- Your Charter Organization Representative, Cubmaster, or Committee Chair must first update your unit pin on beascout.org.
- Commit to have trained leaders.
- Commit to having single-gender dens.

Last year, there were more than 600,000 visits to BeAScout.org. BeAScout.org makes it easy for busy parents to learn about Scouting and helps them find a unit. They can also access the membership application in the BSA's new online registration system.

## **Questions?**

Contact the Bay Area Council at (409) 744-5206 or visit www.bacbsa.org/resources (Click on Unit Resources)